## **School of Biomedical Sciences Wiki**

The School of Biomedical Sciences runs a wiki which is associated with the degrees offered by the School. The wiki contains definitions and explanations of terms and concepts in the biological sciences. The wiki can be found at:

<https://teaching.ncl.ac.uk/bms/wiki/>

## **What is a wiki?**

A wiki is an online book - think of wikipedia - and a wiki is only as good as the people who use it and participate.

## **Searching the wiki (aka finding stuff)**

Go to the wiki at the above address. On the left hand side of the screen you will see a navigation section. You can either find material by typing the search term in the search box and clicking on 'Go', or you can look in the 'Table of Contents' (just click the link).

If you cannot find the term in the 'Table of Contents' try typing it in to the search box and running a search. This will result in three possible outcomes: 1. You find a page on the term; 2. You find pages that contain the term; 3. You find no pages and are given the option to create a new page.

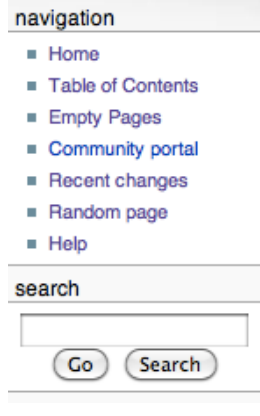

## **Creating a new page (or editing an existing page) and adding links**

To create or edit a page you need to be logged in to the wiki (details sent by email).

*Creating a new page:* You have run a search, no pages are returned, and you are presented with a message "**There is no page titled "XXXXX".** You can create this page." To create a new page just click on 'create this page' and on the page that appears start entering the text. Don't forget to click 'Save page' when finished.

*Editing a page:* If you have found a page and think you could improve it, or add additional links, then it can be easily edited. On the top of the page there is a little 'Edit' tab, just click on it and start editing. Don't forget to click 'Save page' when finished.

*Adding links:* The real power of a wiki is in linking material. If you are writing/ editing a page and you have a term/phrase/word you would like to point to another page that explains it, then you create a link. To create a link just select the word or phrase and click on the 'Insert/Edit Link' button on the toolbar of the editor. In the pop-up window that appears type in the name of the link (usually the word or phrase you have selected). If there are any pages in the wiki that may already be a match then these will be suggested, if one is suitable you can select it from the list. Once you have set the link name click 'OK'. Don't forget to click 'Save page' when you have finished editing the entry.

For further help please visit the ['Help](http://bms.ncl.ac.uk/wiki/index.php/Help:Contents)' page on the wiki (including video tutorials), or email: [n.j.morris@ncl.ac.uk](mailto:n.j.morris@ncl.ac.uk?subject=Wiki%20Help)